PF391-N\_APANLLK\_SPA 3/10/08 12:25 PM Page 1

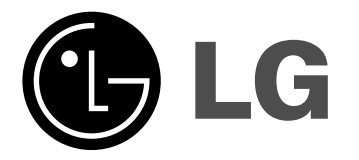

**ESPAÑOL**

**PF391P**

P/NO : MFL42173828(R1)

### **Precauciones de seguridad**

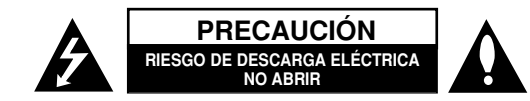

**PRECAUCIÓN:** NO RETIRE LA CARCASA (O CUBIERTA POSTERIOR) A FIN DE REDUCIR EL RIESGO DE DESCARGA ELÉCTRICA. NO INTENTE REPARAR LAS PIEZAS INTERNAS. DELEGUE TODAS LAS LABORES DE REPARACIÓN AL PER-SONAL DE MANTENIMIENTO CUALIFICADO.

Este símbolo de relámpago con punta de flecha dentro de un triángulo equilátero está diseñado para alertar al usuario de la presencia de voltajes peli-**FA** grosos no aislados en el interior del producto, que podrían tener la suficiente magnitud como para constituir un riesgo de descarga eléctrica.

El signo de exclamación dentro de un triángulo equilátero está diseñado para alertar al usuario de la presencia de instrucciones importantes de operación y mantenimiento (reparación) en la documentación incluida con el producto.

**ADVERTENCIA:** NO EXPONGA ESTE PRODUCTO A LA LLUVIA O HUMEDAD, A FIN DE EVITAR EL RIESGO DE INCENDIO O DESCARGA ELÉCTRICA.

**ADVERTENCIA:** no instale este equipo en un espacio cerrado, como en una estantería o mueble similar.

**PRECAUCIÓN:** no bloquee ninguno de los orificios de ventilación. Instalar conforme a las instrucciones del fabricante. Las ranuras y orificios de la carcasa cumplen un propósito de ventilación y aseguran el correcto funcionamiento del producto, y a fin de protegerlo de un posible sobrecalentamiento. Los orificios no deben bloquearse en ningún caso, colocando el producto sobre una cama, sofá, alfombra o superficie similar. Este producto no debe colocarse en una instalación empotrada, como una librería o estante, a menos que se proporcione una correcta ventilación del mismo y se respeten todas las instrucciones del fabricante.

**PRECAUCIÓN:** el equipo no debe ser expuesto al agua (goteo o salpicadura), y no deben colocarse sobre él objetos que contengan líquidos, por ejemplo floreros.

#### **PRECAUCIONES relativas al cable de alimentación**

**2**

**Se recomienda que la mayoría de los equipos sean ubicados en un circuito dedicado;**

Es decir, en un circuito de toma única que sólo alimentará ese equipo y que no tiene enchufes adicionales ni circuitos derivados. Compruebe la página de especificaciones de este manual de usuario para estar seguro. No sobrecargue los enchufes de pared. Los enchufes de pared sobrecargados, sueltos o dañados, los cables de alimentación desgastados o cables con aislamientos dañados o rotos presentan situaciones de riesgo. Cualquiera de estas condiciones podría causar una descarga eléctrica o fuego. Examine periódicamente el cable de su electrodoméstico, y si su aspecto indica daños o deterioro, desenchúfelo, cese el uso del electrodoméstico y haga que un profesional del servicio cualificado lo sustituya por un recambio exacto y homologado de un servicio técnico autorizado.

Proteja el cable de alimentación de abusos físicos o mecánicos: torcerlo, doblarlo, punzarlo, cerrar una puerta sobre el cable o caminar sobre él. Preste particular atención a los enchufes, tomas de pared, y el punto de unión entre el cable y el electrodoméstico. Para desconectar la alimentación principal, retire el cable principal de alimentación. Durante la instalación del producto, asegúrese de que el enchufe sea fácilmente accesible.

# **Instrucciones importantes de seguridad**

- 1. Lea estas instrucciones.
- 2. Guarde estas instrucciones.
- 3. Siga todas las advertencias.
- 4. Siga todas las instrucciones.
- 5. No utilice este aparato cerca del agua.
- 6. Limpie únicamente con un paño seco.
- 7. No obstruya ninguna salida de ventilación. Instale de acuerdo con las instrucciones del fabricante.
- 8. No instale cerca de fuentes de calor como radiadores, registros de calefacción, estufas u otros aparatos (incluyendo amplificadores) que produzcan calor.
- 9. Respete el uso de la conexión del enchufe polarizado o con conexión a tierra. Un enchufe polarizado tiene una cuchilla más ancha que la otra. Un enchufe con tierra tiene dos cuchillas y una pata para tierra. La cuchilla más ancha o la pata para tierra sirven como protección. Si el enchufe proporcionado no se ajusta a su tomacorriente, consulte a un electricista para que lo reemplace.
- 10. Proteja el cable de alimentación para que no caminen sobre él o quede atorado, particularmente en contactos, en receptáculos y en el punto por donde sale del aparato.
- 11. Utilice únicamente los aditamentos / accesorios especificados por el fabricante.
- 12. Utilice únicamente con el carro, estante, trípode, soporte o mesa especificados por el fabricante o que haya sido vendido junto con el aparato. Cuando utilice un carro, tenga cuidado cuando mueva la unidad / carro para evitar accidentes por vuelcos.

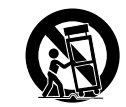

- 13. Desenchufe este aparato durante tormentas eléctricas o cuando no vaya a utilizarlo por períodos prolongados.
- 14. Haga que todo el mantenimiento sea realizado solamente por personal técnico calificado. Solicite mantenimiento cuando el aparato haya sufrido cualquier tipo de daño, por ejemplo, si el cable de alimentación o el enchufe están dañados, cuando se haya derramado líquido sobre el aparato o hayan caído objetos sobre él, cuando haya sido expuesto a lluvia o humedad, cuando no funcione con normalidad o cuando haya sufrido una caída.

### **Contenido**

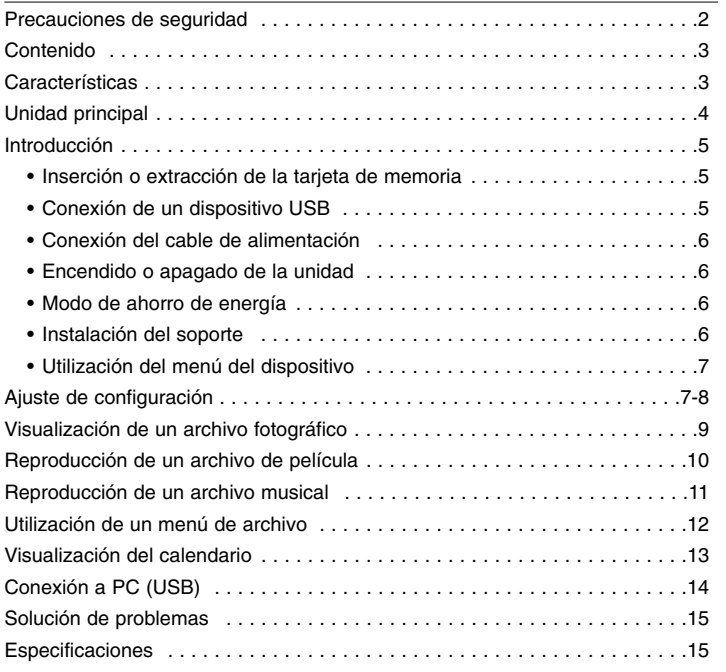

### **Características**

• Galería de imágenes en vivo: alta resolución y colores profundos desde una pantalla LCD panorámica.

- Modo de ahorro de energía sencillo: Para activarlo, presione P-SAVE y la pantalla LCD se apagará. Para salir del modo de ahorro de energía, presione P-SAVE o 1 BAT. Con esto se ahorra tiempo, es mejor 1 segundo con el modo ahorro de energía, que usar 15 segundos en encender ya pagar.
- Álbum digital portátil: comparte tus fotografías gracias a la movilidad que ofrece su batería interna.
- Visor Plug-in: Vista sencillo de fotografías mediante ranura para tarjeta de memoria y puerto USB.
- Almacene 2.000 fotografías: almacene hasta 2.000 fotografías gracias a la memoria flash interna de 256MB de capacidad
- Calendario digital y reloj con alarma: para planificación de fecha y hora
- Explorador fotográfico de utilización sencilla: fácil navegación a través de menús parar conseguir acceso rápido a sus imágenes.
- Decoración de interior insuperable: 3 marcos intercambiables diferentes para adecuarse a cualquier interior.

### **Unidad principal**

**4**

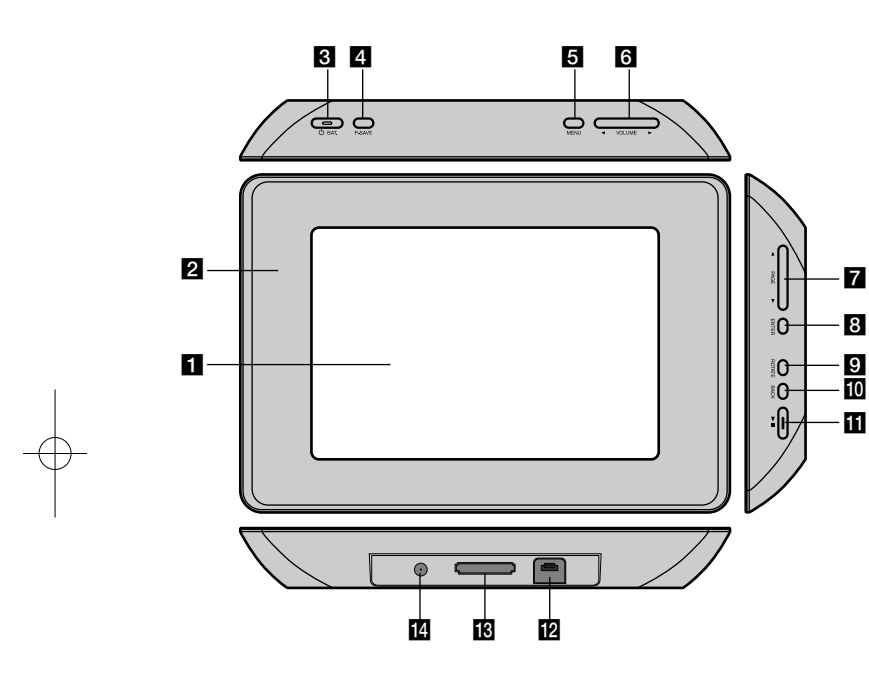

### $\Pi$  Pantalla LCD

### **2** Marco (intercambiable)

Los cuatro lados del marco son magnéticos, por lo que éste puede instalarse y desinstalarse fácilmente.

### **c**  $\bigcirc$  BAT. (Botón de encendido e indicador de baterías)

Apague y encienda la unidad para que muestre el estado de las baterías. El indicador se ilumina en rojo mientras la batería se está cargando. El indicador se ilumina en verde cuando la batería está completamente cargada.

### d **P-SAVE (ahorro de energía)**

Para encender o apagar el modo de ahorro de energía.

### **6** MENU

Accede o sale del menú de opciones.

### **6** < VOLUME **D**

Ajusta el volumen de la unidad. Para ajustar el volumen, mantenga presionado **VOLUME (◀ o ▶)** durante la reproducción de la película o el archivo musical.

Los botones Izquierda y Derecha sirven también para seleccionar un elemento en el menú.

### **Z PAGE**

Mantenga presionado durante 2 segundos para ir a la página previa o siguiente en el menú [Photo], [Movie] o [Music]. Los botones Arriba y Abajo sirven también para seleccionar un elemento en el menú.

### **R** ENTER

Selecciona una opción o ejecuta un comando.

**g** ROTATE

Gira la fotografía, a pantalla completa, en sentido antihorario.

### **10 BACK (ATRÁS)**

Regresa al menú o a la pantalla anterior.

### $\mathbf{m}$   $\mathbf{m}$

Inicia la reproducción. Presione para hacer una pausa en la reproducción; presione de nuevo para continuar.

### **12** Conector USB

Conecte el cable adaptador USB suministrado al conectar a un dispositivo USB.

### **R** Ranura de la tarjeta de memoria Introduzca una tarjeta de memoria (SD, MMC o MS).

### n **ENTRADA DE 12 V DE CC** Conecte el adaptador de CA suministrado.

### **Introducción**

### **Inserción o extracción de la tarjeta de memoria**

Introduzca una tarjeta de memoria en su ranura correspondiente como se muestra a continuación.

Para retirar la tarjeta de memoria de su ranura, presione en el centro de la tarjeta y extráigala con cuidado.

### **Tarjetas de memoria y formatos compatibles**

- Secure Digital Card (SD)
- Multi Media Card (MMC)
- Memory Stick (MS)
- Compatible con: FAT 12, FAT 16 ó FAT 32
- Utilice sólo las tarjetas de memoria recomendadas previamente.
- La tarjeta sólo encaja en un sentido; no la fuerce.
- La tarjeta debe encajar cómodamente cuando se inserta de forma adecuada.
- No todos los tipos de tarjeta son compatibles con la unidad.
- No retire la tarjeta de memoria mientras está en uso, por ejemplo, cuando está accediendo a una imagen o a otros datos.

### **Relativo a la protección contra escritura**

En las tarjetas con interruptor de protección contra escritura, si éste se encuentra activado no será posible escribir, borrar o formatear el contenido de la tarjeta.

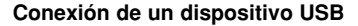

Conecte el extremo pequeño del cable adaptador USB al puerto al puerto USB de la unidad.

Conecte un dispositivo al adaptador USB. Utilice un cable USB, si lo necesita.

- Esta unidad admite únicamente dispositivos USB con formato FAT16 ó FAT32.
- No extraiga el dispositivo USB mientras está en funcionamiento (reproducir, copiar, etc.).
- Dispositivo USB: dispositivos USB que admitan USB 1.1 y USB 2.0. (Por ejemplo: Unidad Flash USB, lector de tarjetas de memoria, cámara digital, etc.)
- No es compatible con un dispositivo USB que necesite un programa de instalación adicional al estar conectado al PC.

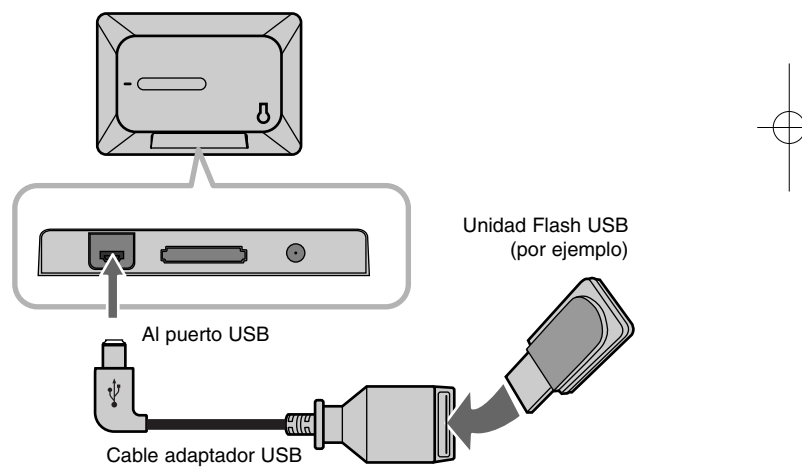

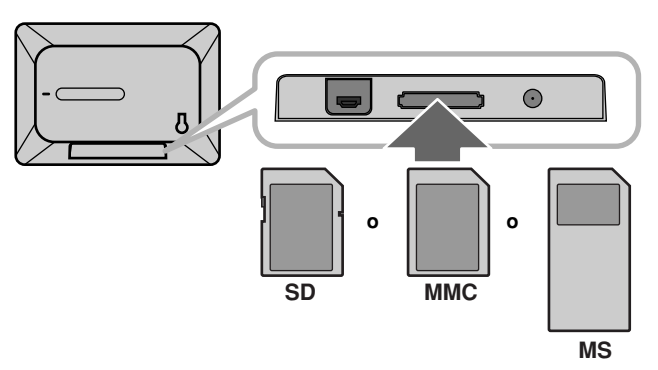

### **Conexión del cable de alimentación**

Conecte el cable de alimentación suministrado desde la unidad a un enchufe de pared.

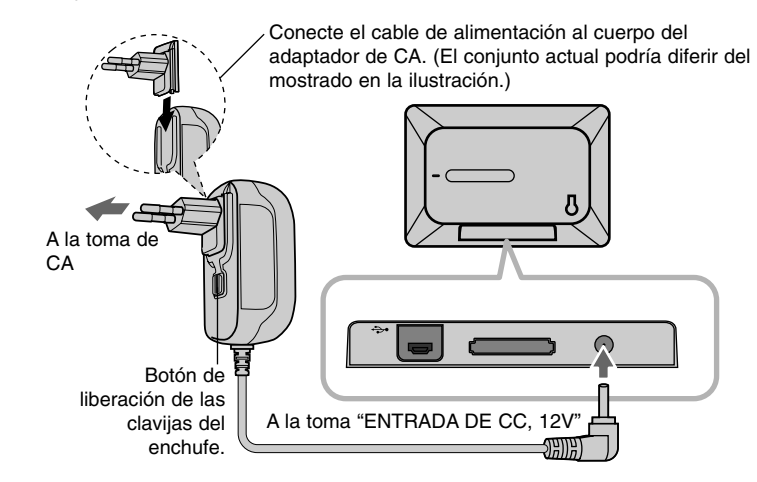

### **Transformador de CA**

- Este adaptador de CA funciona a 100-240V~ 1A 50/60Hz.
- Contactar con un distribuidor de componentes eléctricos para elegir un adaptador de corriente o un cable de conexión de CA adecuados.
- Fabricado por WANLIDA GROUP CO., LTD

#### **Batería recargable**

**6**

- Su batería interna recargable le ofrece libertad de movimiento y la posibilidad de reproducir archivos sin necesidad de utilizar el cable de alimentación.
- La batería interna recargable se cargará sólo cuando la unidad esté apagada y conectada a una toma de corriente mediante el adaptador de CA.
- La recarga se detendrá si enciende la unidad.
- La recarga se realizará en 2 horas aproximadamente.
- El indicador  $\circlearrowright$  **BAT.** se volverá rojo durante la carga. Una vez la carga esté completa, la iluminación del indicador cambiará a verde.
- Cuado el tiempo restante de batería esté por debajo de 10 minutos, aparecerá en pantalla el icono " $\Box$ " y el indicador de batería  $\Diamond$  **BAT.** parpadeará.

### **Encender o apagar la unidad**

Para encender la unidad, mantenga presionado durante dos segundos el botón (<sup>1</sup>) **BAT.**.

Se iniciará el pase de diapositivas de presentación y, a continuación, aparecerá el menú del dispositivo [Menú del dispositivo].

Presione cualquier botón para saltarse el pase de diapositivas de

demostración.

Las fotografías de demostración están localizadas en la memoria interna, y no podrá cambiarlas o eliminarlas.

Presione de nuevo  $\bigcirc$  **BAT.** para apagar la unidad.

### **Modo de ahorro de energía**

La unidad dispone de un modo de ahorro de energía. Para activarlo, presione **P-SAVE** y la pantalla LCD se apagará. Para salir del modo de ahorro de energía, presione **P-SAVE** o  $\bigcirc$  **BAT**.

### **Instalación del soporte**

Fije el soporte a la parte trasera de la unidad como se muestra a continuación.

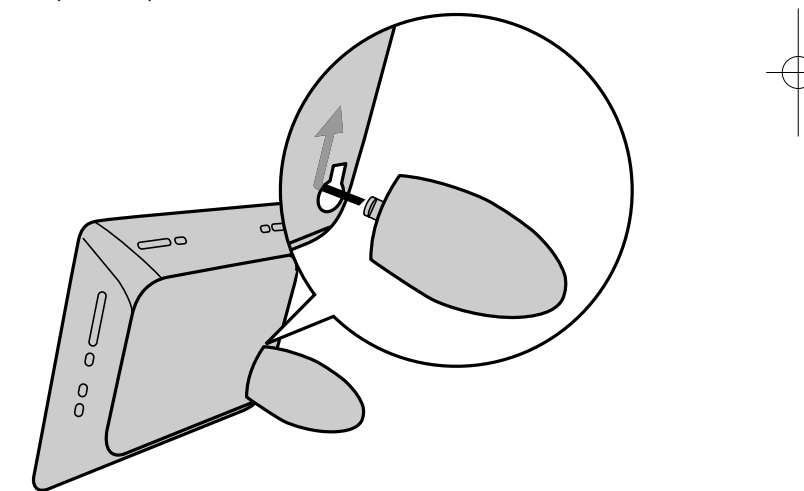

### **Utilización del menú del dispositivo (Menú del dispositivo)**

El menú del dispositivo aparecerá al encender la unidad, y podrá acceder a este presionando repetidamente el botón **BACK**.

Utilice **◀ VOLUME ▶** para seleccionar una opción del menú [Menú del dispositivo] y, a continuación, presione **ENTER.**

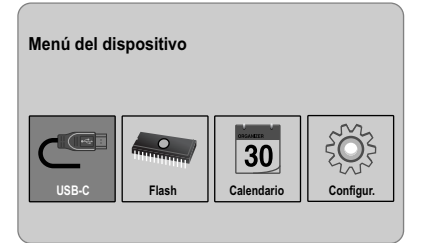

### **• USB-C ..... USB-Z**

Podrá reproducir un archivo(s) del dispositivo USB conectado.

#### **• SD/MMC/MS**

Podrá reproducir un archivo(s) de la tarjeta de memoria externa.

**• Flash**

Podrá reproducir un archivo(s) de la memoria flash interna.

**• Calendario**

Podrá ver la fecha y hora actuales, y la información sobre alarmas a través de la pantalla del calendario.

**• Configur.**

Podrá cambiar los ajustes de la unidad en el menú de configuración [Configur.].

### **Ajustar la configuración**

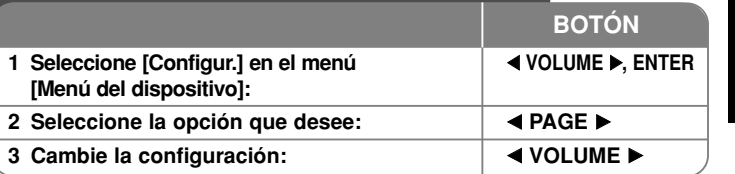

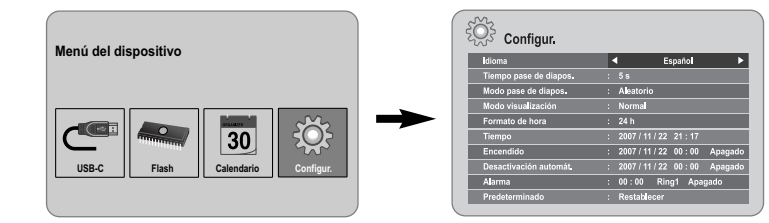

### **Ajustar la configuración - ahora con más opciones**

### **Para visualizar el menú de configuración [Configur.]**

Utilice los botones < **VOLUME** > para seleccionar la opción [Configur.] en el menú de dispositivo [Menú del dispositivo] y, a continuación, presione **ENTER**.

### **[Idioma]**

Seleccione un idioma para el menú Configuración y las visualizaciones en pantalla.

### **[Tiempo pase de diapos.]**

Especifique el tiempo que permanecerá cada imagen en pantalla durante una presentación de diapositivas: 3 segundos, 5 segundos, 15 segundos, 1 minuto, 15 minutos ó 1 hora.

### **[Modo pase de diapos.]**

Especifique el estilo de transición entre imágenes durante una presentación de diapositivas: Aleatorio, Atenuación, Apag., De-abajo-a-arriba, De-arriba-a-abajo, De-izquierda-a-derecha, De-derecha-a-izquierda, Puerta-cerrada, Puerta-abierta, Cruce-horiz (Cruce-horizontal), Cruce-vertic (Cruce-vertical) Si selecciona la opción [Apag.], se desactivará la presentación de diapositivas y permanecerá fija en pantalla una imagen.

### **[Modo visualización]**

Especifique el modo de visualización para archivos fotográficos: Normal, Ajustar. [Normal]: conserva la proporción original de la imagen. [Ajustar]: optimiza la imagen ajustándola a la pantalla.

### **[Formato de hora]**

Especifique el formato horario para visualizar el reloj: 12h, 24h [12h]: se muestra el formato de 12 horas con "a.m." o "p.m." [24h]: se muestra el formato de 24 horas sin "a.m." o "p.m."

### **[Tiempo]**

Especifique la hora y la fecha de la unidad para utilizar sus diferentes funciones temporizadas.

- 1. Seleccione la opción [Tiempo] y, después, presione **VOLUME** B.
- 2. Introduzca la información necesaria de fecha y hora. **El VOLUME ►** (izquierda/derecha): desplaza el cursor a la columna anterior o siguiente.
	- **E PAGE ►** (arriba/abajo): cambia el ajuste en la posición actual del cursor.
- 3. Presione **ENTER** para confirmar su selección.

### **[Encendido]**

**8**

Seleccione para que la unidad se encienda automáticamente.

- 1. Seleccione la opción [Encendido] y, después, presione **VOLUME** B.
- 2. Siga el paso 2 como se indicó anteriormente en [Tiempo].
- 3. Elija el modo de repetición deseado; [Apagado], [Una vez] o [A diario]. Seleccione la opción [Apagado] si no desea utilizar esta función.
- 4. Presione **ENTER** para confirmar su selección.

### **[Desactivación automát.]**

Seleccione para que la unidad se apague automáticamente.

- 1. Seleccione la opción [Desactivación automát.] y, después, presione **VOLUME** B.
- 2. Siga el paso 2 como se indicó anteriormente en [Tiempo].
- 3. Elija el modo de repetición deseado; [Apagado], [Una vez] o [A diario]. Seleccione la opción [Apagado] si no desea utilizar esta función.
- 4. Presione **ENTER** para confirmar su selección.

### **[Alarma]**

Seleccione la hora para establecer la función de alarma. Si ajusta la alarma, la unidad se encenderá automáticamente a la hora programada y la alarma sonará. Para apagar el sonido de la alarma, presione cualquier botón en la unidad.

- 1. Seleccione la opción [Alarma] y, después, presione **VOLUME** B.
- 2. Introduzca la información horaria necesaria. **El VOLUME ▶** (izquierda/derecha): desplaza el cursor a la columna anterior o siguiente.
	- **EXAGE** ▶ (arriba/abajo): cambia el ajuste en la posición actual del cursor.
- 3. Seleccione una opción para el sonido de aviso: [Ring1], [Ring2] ó [Ring3]. Por ejemplo, si selecciona [Ring2]: Sonido de aviso (1 min.) → Silencio (15 seg.) → Sonido de aviso (1 min.) → Silencio (15 seg.) → Modo normal
- 4. Elija el modo de repetición deseado; [Apagado], [Una vez] o [A diario]. Seleccione la opción [Apagado] si no desea utilizar esta función. [Apagado]: alarma no activada. [Una vez]: alarma activada una vez tras su ajuste. [A diario]: alarma activada todos los días.
- 5. Presione **ENTER** para confirmar su selección.

### **[Predeterminado]**

Puede restablecer la unidad a los valores de fábrica. Seleccione la opción [Predeterminado] y, a continuación, presione **ENTER**.

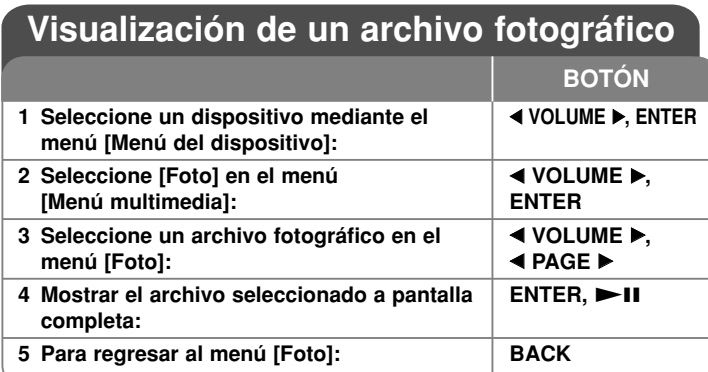

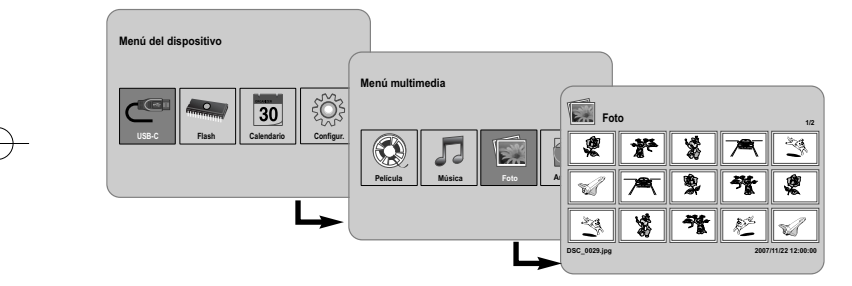

### **Visualización de un archivo fotográfico – ahora con más opciones**

### **Visualización de archivos fotográficos en forma de presentación de diapositivas**

En el menú [Foto], utilice ◀ VOLUME ▶ v ◀ PAGE ▶ para seleccionar un archivo fotográfico y, a continuación, presione  $\blacktriangleright$  II para iniciar la presentación. Presione **>II** para hacer una pausa temporal en la presentación de diapositivas; presione de nuevo para continuar.

### **Opciones durante la visualización de un archivo fotográfico a pantalla completa**

Puede utilizar varias funciones mientras disfruta de una fotografía a pantalla completa.

- 1. Presione el botón **MENU** para mostrar el menú de opciones.
- 2. Utilice ◀ VOLUME ▶ y ENTER para seleccionar una opción y ejecutarla.

 $\blacksquare$  Para ver la fotografía anterior.

- $\triangleright$  Para iniciar la presentación de diapositivas.
- **Para hacer una pausa en la presentación de diapositivas.**
- **N** Para ver la siguiente fotografía.
- Para girar la fotografía 90 grados en sentido horario. Presione repetidamente **ENTER** para seleccionar un grado.
- Para detener la visualización fotografica en pantalla completa y regresar al menú [Foto].
- Para aumentar el tamaño de la imagen. Presione repetidamente **ENTER** para seleccionar un modo de zoom o el modo normal.
- **P** Para poner o quitar la hora en pantalla.
- Para ajustar el brillo de la pantalla. Presione **ENTER** y aparecerá el menú de brillo. Utilice **◀ VOLUME ▶** para ajustar el brillo, a continuación presione **ENTER.**
- Podrá escuchar música durante la presentación de diapositivas si el soporte actual contiene conjuntamente archivos de música y fotografía. Presione **ENTER** y aparecerá **u** en la parte inferior derecha de la pantalla. Pulse de nuevo **ENTER** para salir de esta función.
- 3. Utilice el botón **MENU** para salir del menú de opciones.

### **Requisitos para archivos fotográficos**

La compatibilidad de las imágenes JPEG con esta unidad está limitada a lo siguiente:

- Extensiones de archivo: ".jpg"
- Tamaño de foto: el tamaño recomendado es inferior a 8.000 x 8.000 (An x Al) píxeles (referencia) e inferior a 100.000 píxeles (progresivo)
- Máximo número de archivos/soportes: inferior a 650 recomendados

### **Notas sobre archivos JPEG**

- No se admiten archivos de imágenes JPEG comprimidos sin pérdida de datos.
- Dependiendo del tamaño y número de archivos JPEG, puede tardar varios minutos en leer el contenido del soporte.

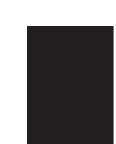

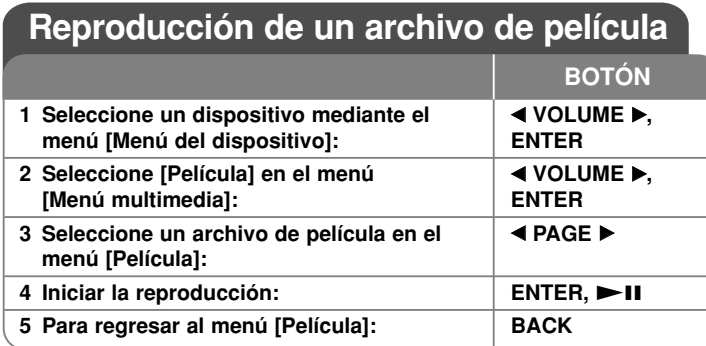

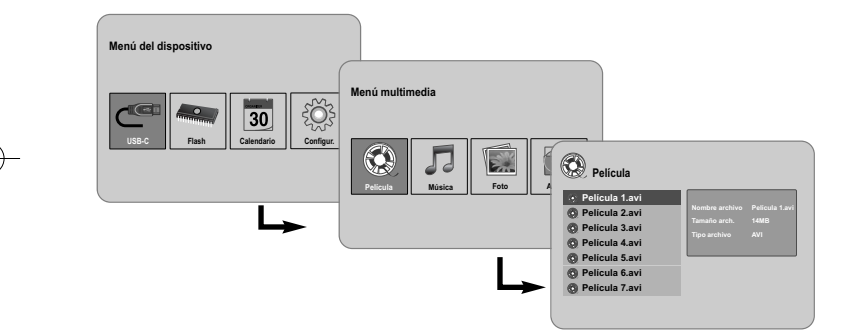

### **Reproducir un archivo de película – ahora con más opciones**

### **Opciones durante la reproducción de una película**

**10**

Existen varias opciones posibles durante la reproducción de una película.

- 1. Presione **MENU** para visualizar el menú de opciones durante la reproducción.
- 2. Utilice **◀ VOLUME ▶ y ENTER** para seleccionar una opción y ejecutarla.
- Para volver al inicio del archivo actual. Presione brevemente **ENTER** dos veces para reproducir el anterior archivo de película.
- Para reproducir a cámara rápida hacia atrás durante la reproducción. Para cambiar entre las distintas velocidades de reproducción, presione repetidamente **ENTER**.
- $\triangleright$  Para iniciar la reproducción.
- **Para hacer una pausa en la reproducción.**
- Para reproducir a cámara rápida hacia adelante durante la reproducción. Para cambiar entre las distintas velocidades de reproducción, presione repetidamente **ENTER**.
- N Para reproducir el siguiente archivo de película.
- Para detener la reproducción y volver al menú [Movie].
- Para seleccionar un modo de repetición (PISTA, TODO, OFF).
- Para aumentar el tamaño de la imagen de vídeo. Presione repetidamente **ENTER** para seleccionar un modo de zoom o el modo normal.
- $\bigodot$ Para poner o quitar la hora en pantalla.
- Para ajustar el brillo de la pantalla. Presione **ENTER** y aparecerá el menú de control de brillo. Utilice **◀ VOLUME ▶** para ajustar el brillo, a continuación presione **ENTER**.
- 3. Utilice el botón **MENU** para salir del menú de opciones.

### **Requisitos para archivos de película**

La compatibilidad de los archivos de película con ésta unidad está limitada a lo siguiente:

- Tamaño de resolución disponible: 720 x 576 (An x Al) píxeles
- Tasa de bits: inferior a 15 Mbps
- Extensiones de archivos de película: ".avi", ".mpg", ".mpeg"
- Esta unidad no admite la visualización de subtítulos de archivos de película.
- Formato de Códec reproducible: "MPEG1", "MPEG2", "MJPEG"
- Formato de audio reproducible: "MPEG1", "MPEG2", "MPEG3", "PCM"
- Si el archivo de película no está admitido por la unidad, aparecerá el mensaje "Not Support" ("No admitido") en la pantalla.
- Máximo número de archivos/soporte: inferior a 650 recomendados

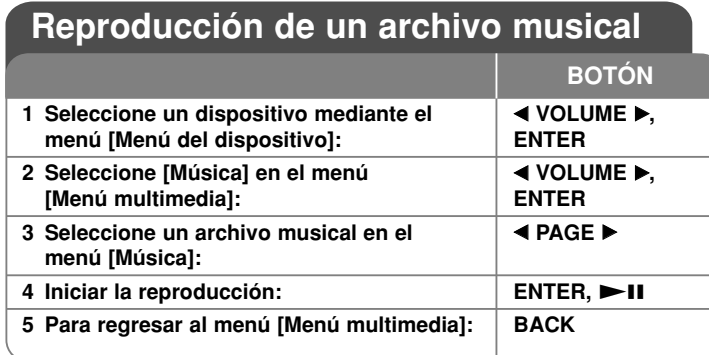

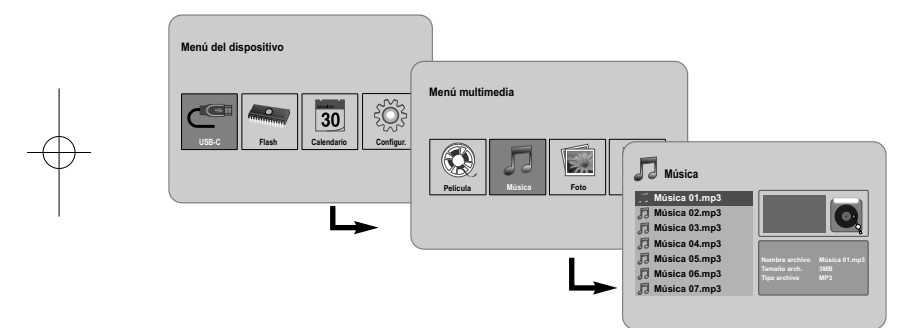

### **Reproducir un archivo musical – ahora con más opciones**

### **Opciones durante la reproducción de un archivo musical**

Existen varias opciones posibles durante la reproducción de un archivo musical.

- 1. Presione **MENU** para visualizar el menú de opciones durante la reproducción.
- 2. Utilice ◀ VOLUME ▶ y ENTER para seleccionar una opción y ejecutarla.
	- Para volver al inicio del archivo actual presione brevemente **ENTER** dos veces para reproducir el anterior archivo de película.
	- Para una reproducción rápida hacia atrás durante la reproducción. Para cambiar entre las distintas velocidades de reproducción, presione repetidamente **ENTER**.
	- Para iniciar la reproducción.
	- **Para hacer una pausa en la reproducción.**
	- Para una reproducción rápida hacia adelante durante la reproducción. Para cambiar entre las distintas velocidades de reproducción, presione repetidamente **ENTER**.
	- Para reproducir el siguiente archivo musical.
	- **Para detener la reproducción.**
	- Para seleccionar el modo de repetición. (PISTA/TODAS/OFF)
- 3. Utilice el botón **MENU** para salir del menú de opciones.

### **Requisitos para archivos musicales**

- Extensiones de archivo: ".mp3"
- Frecuencia de muestreo: 8 48 kHz (Layer 1, Layer 2, Layer 3, MPEG 2.5), 8 - 96 kHz (PCM)

- Tasa de bits: 32 448 kbps (Layer 1), 32 384 kbps (Layer 2), 32 - 320 kbps (Layer 3), 8 - 160 kbps (MPEG 2.5)
- Máximo número de archivos/soporte: inferior a 650 recomendados

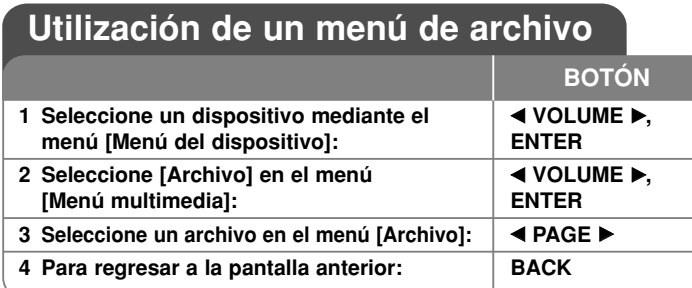

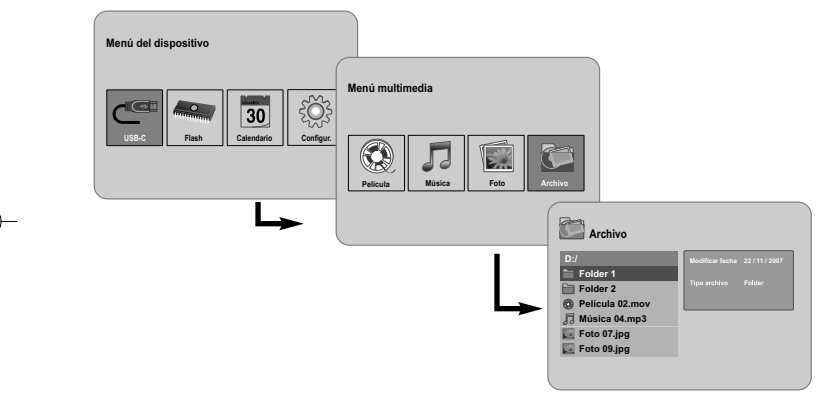

### **Utilización de un menú de archivo – ahora con más opciones**

### **Utilización del menú [Archivo]**

**12**

- Podrá ver una lista de carpetas y de archivos del soporte actual.
- Podrá eliminar o copiar un archivo(s) del soporte actual.

### **Para visualizar una lista de subcarpetas y archivos**

Utilice **◀ PAGE ▶** para seleccionar una carpeta y, a continuación, presione **ENTER**. Aparecerá la lista de archivos y subcarpetas del interior de la carpeta. Presione **BACK** para desplazarse a la carpeta superior.

### **Para seleccionar varios archivos en el menú [File]:**

Puede seleccionar también varios archivos utilizando el botón **VOLUME**  B. Presione **VOLUME ►** en los archivos escogidos para seleccionar varios archivos.

### **Para eliminar un archivo(s) utilizando el menú [Archivo]**

- 1. Seleccione un archivo y, a continuación, presione **VOLUME**  B y aparecerá "B" sobre la derecha del nombre del archivo.
- 2. Repita el paso 1 si quiere seleccionar varios archivos.
- 3. Presione **ENTER** y aparecerá el menú de opciones.
- 4. Utilice **◀ PAGE ▶** para seleccionar la opción [Eliminar >] y, a continuación, presione **ENTER**. Aparecerá el menú de confirmación.
- 5. Utilice **◀ VOLUME ▶** para seleccionar [Sí] y, a continuación, presione **ENTER** y el archivo será eliminado del soporte actual.
- 6. Al completar la eliminación, presione **ENTER** para finalizar.

### **Para copiar un archivo(s) del soporte actual a otro distinto**

- 1. Seleccione un archivo y, a continuación, presione **VOLUME**  B y aparecerá "B" sobre la derecha del nombre del archivo.
- 2. Repita el paso 1 si quiere seleccionar varios archivos.
- 3. Presione **ENTER** y aparecerá el menú de opciones.
- 4. Utilice **◀ PAGE ▶** para seleccionar la opción [Copiar >] y, a continuación, presione **ENTER**.
- 5. Utilice **◀ PAGE ▶** para seleccionar el soporte al que desea copiar. El espacio libre del soporte seleccionado se visualizará en el lado superior derecho del menú [Archivo].
- 6. Utilice **◀ VOLUME ▶ y ◀ PAGE ▶** para seleccionar la carpeta a la que desea copiar.
	- Presione **VOLUME ►** para desplazarse a una subcarpeta.
	- Presione **◀ VOLUME** para desplazarse a una carpeta superior.
- 7. Presione **ENTER**. Los archivos serán copiados al soporte o a la carpeta seleccionada.
- 8. Al completar la copia, presione **ENTER** para finalizar.

# **Visualización del calendario**

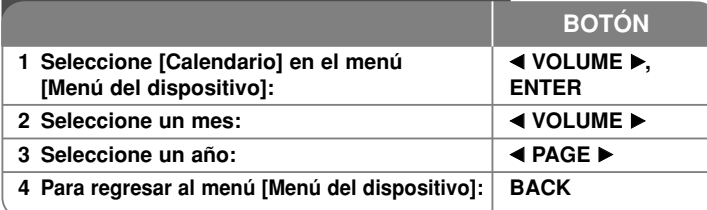

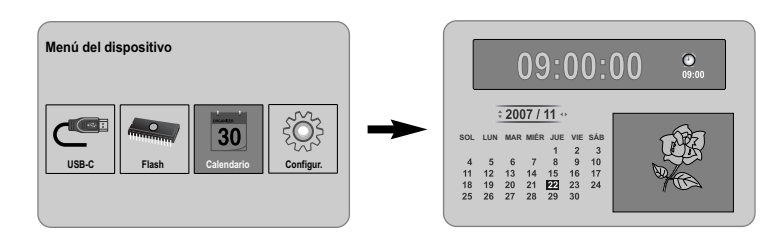

## **Visualización del calendario – ahora con más opciones**

### **Utilización del menú [Calendario]**

• Puede ver la hora y la fecha actuales como una presentación de diapositivas.

- Puede cambiar el mes y el año utilizando **◀ VOLUME ▶ y ◀ PAGE ▶**.
- Puede ver la información sobre alarmas.

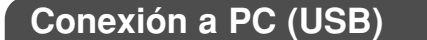

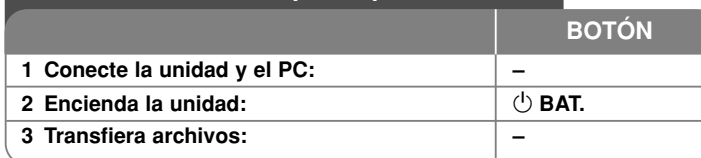

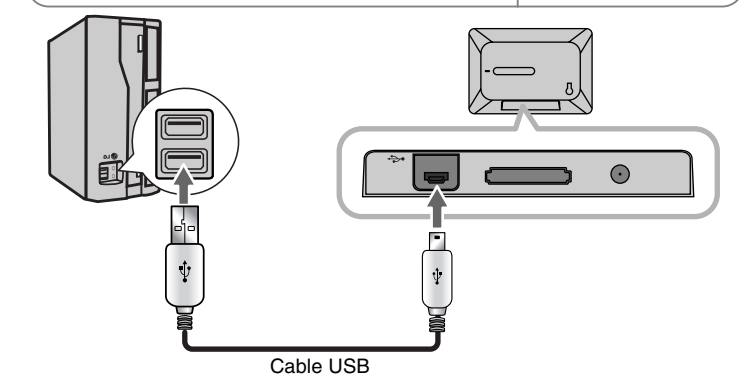

### **Conexión a PC (USB) – ahora tiene más opciones**

### **Conexión de un PC**

Conecte la unidad a su PC utilizando un cable USB opcional. Una vez conectado:

- Su PC reconocerá automáticamente cualquier tarjeta de memoria instalada en la unidad. Al abrir "My Computer" ("Mi PC"), aparecerá un icono denominado "PF39 Memory" (memoria interna) y otro denominado "Removable Disks" (tarjeta de memoria externa) que representan las tarjetas de memoria instaladas.
- El reconocimiento y configuración de los dispositivos por primera vez, puede llevar varios minutos al sistema operativo Windows en función de su configuración de hardware.
- Plug-and-Play admitido en: Windows 2000/ME/XP
- La imagen del monitor del PC aparecerá en la pantalla al conectar la unidad al PC y no podrá utilizar ningún botón de la unidad (excepto los botones 1 **BAT.** <sup>y</sup>**P-SAVE**).

### **Transferencia de archivos**

La conexión de alta velocidad USB 2.0 permite una transferencia sencilla y rápida de archivos de música, vídeo o fotografía (o de cualquier otro dato) entre la unidad y el PC.

Sencillamente use la unidad como si de un dispositivo Flash USB se tratase, utilizando funciones básicas del sistema operativo.

### **Aviso importante:**

- Si necesitase más ayuda con respecto a la transferencia de archivos, por favor, consulte el manual de instrucciones de su sistema operativo o la ayuda en pantalla.
- No desconecte o interrumpa de ningún otro modo la unidad durante la transmisión – esto podría dañar o corromper el archivo de firmware de su unidad o sus archivos.
- Si quisiera formatear la memoria interna de la unidad utilizando el PC, deberá utilizar el sistema de archivos FAT al hacerlo.

Realice un doble clic en el icono "My Computer" ("Mi PC") de su escritorio y, a continuación, realice de nuevo un doble clic en el icono "PF39 Memory" o "Removable Disks", que corresponden a la memoria interna de la unidad y a la tarjeta de memoria externa respectivamente.

Arrastre sus archivos multimedia (u otros archivos) hasta "PF39 Memory" o "Removable Disks".

• Quizá prefiera utilizar carpetas/subcarpetas para ordenar sus soportes y datos.

### **Desconexión de un PC**

Desconecte la unidad según las siguientes instrucciones para prevenir pérdidas de datos o corrupción de datos/firmware.

- 1. Realice un doble clic sobre la flecha verde en la barra de tareas situada en la esquina inferior derecha de la pantalla de su PC (Safely Remove Hardware) (Quitar hardware con seguridad).
- 2. Safely Remove Hardware (Quitar hardware con seguridad): seleccione "USB Mass Storage Device" ("Dispositivo de almacenamiento masivo USB") de la lista que aparece y, a continuación, haga clic en "Stop" ("Detener").

Stop a Hardware Device (Detener un dispositivo de Hardware): seleccione "USB Mass Storage Device" ("Dispositivo de almacenamiento masivo USB") de la lista que aparece y, a continuación, haga clic en "OK".

3. Cuando aparezca la ventana "Safe to Remove Hardware" ("Es seguro retirar el hardware"), haga clic en el botón OK y desconecte el cable USB de la unidad y de su PC.

### **Solución de problemas Especificaciones**

#### **El sistema no se enciende.**

<sup>b</sup> Asegúrese de que el cable de alimentación esté conectado correctamente a la toma de pared.

### **La calidad del sonido de la música es mala.**

- <sup>b</sup> Pruebe reproduciendo el archivo en su PC. Si la calidad del sonido continuase siendo mala, trate de descargar el archivo de nuevo o de volver a codificarlo usted mismo.
- <sup>b</sup> Asegúrese de que la tasa de bits del archivo no es demasiado baja. Mientras más alta sea la tasa de bits del archivo, mejor sonará. Consulte los "Requisitos para archivos musicales" en la página 11.

### **No puede transferir archivos desde su PC a la unidad.**

- <sup>b</sup> Asegúrese de que su PC tenga instalado un sistema operativo admitido.
- <sup>b</sup> Asegúrese de que el cable USB esté conectado firmemente a la unidad y al PC.
- $\rightarrow$  Si ha conectado la unidad a través de un hub USB, pruebe conectando la unidad directamente a su PC.
- <sup>b</sup> Compruebe la capacidad de la tarjeta de memoria instalada en la unidad.

#### **No puede seleccionar una tarjeta de memoria.**

- <sup>b</sup> Asegúrese de que se ha instalada una tarjeta de memoria.
- <sup>b</sup> Asegúrese de que la tarjeta de memoria se ha instalado correctamente.
- <sup>b</sup> Asegúrese de que la tarjeta de memoria no está defectuosa.

#### **No puede copiar archivos a un destino concreto.**

<sup>b</sup> Asegúrese de que el soporte en el que desea copiar tiene suficiente memoria para contener el archivo.

### **La unidad no reproduce un archivo de música.**

<sup>b</sup> Asegúrese de que el archivo tiene un formato compatible (MP3). Consulte los "Requisitos para archivos musicales" en la página 11.

#### **La unidad no reproduce un archivo de vídeo.**

<sup>b</sup> Asegúrese de que el archivo de vídeo está disponible en la unidad. Consulte los "Requisitos para archivos de película" en la página 10.

### **No suena nada.**

<sup>b</sup> Asegúrese de que el volumen esté ajustado a un nivel razonable.

#### **La unidad no funciona correctamente.**

 $\rightarrow$  Presione el botón  $\circlearrowleft$  **BAT.** para apagar la unidad y, a continuación, vuelva a encenderla.

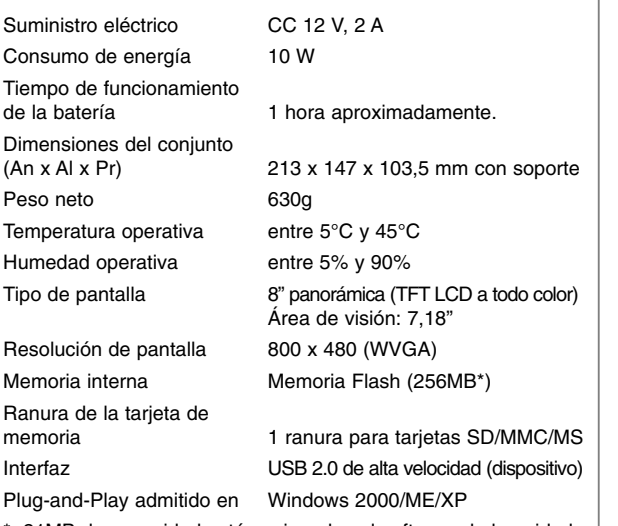

21MB de capacidad están asignados al software de la unidad.

### **Accesorios**

- Adaptador de CA (MPA-630)
- Cable adaptador USB
- Cable USB
- Soporte desmontable
- 3 marcos intercambiables diferentes
- El diseño y las especificaciones están sujetos a cambios sin previo aviso.

PF391-N\_APANLLK\_ENG 3/10/08 12:25 PM Page 16

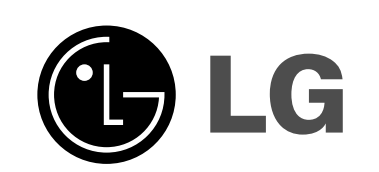